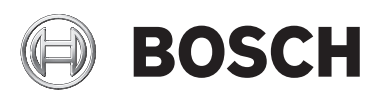

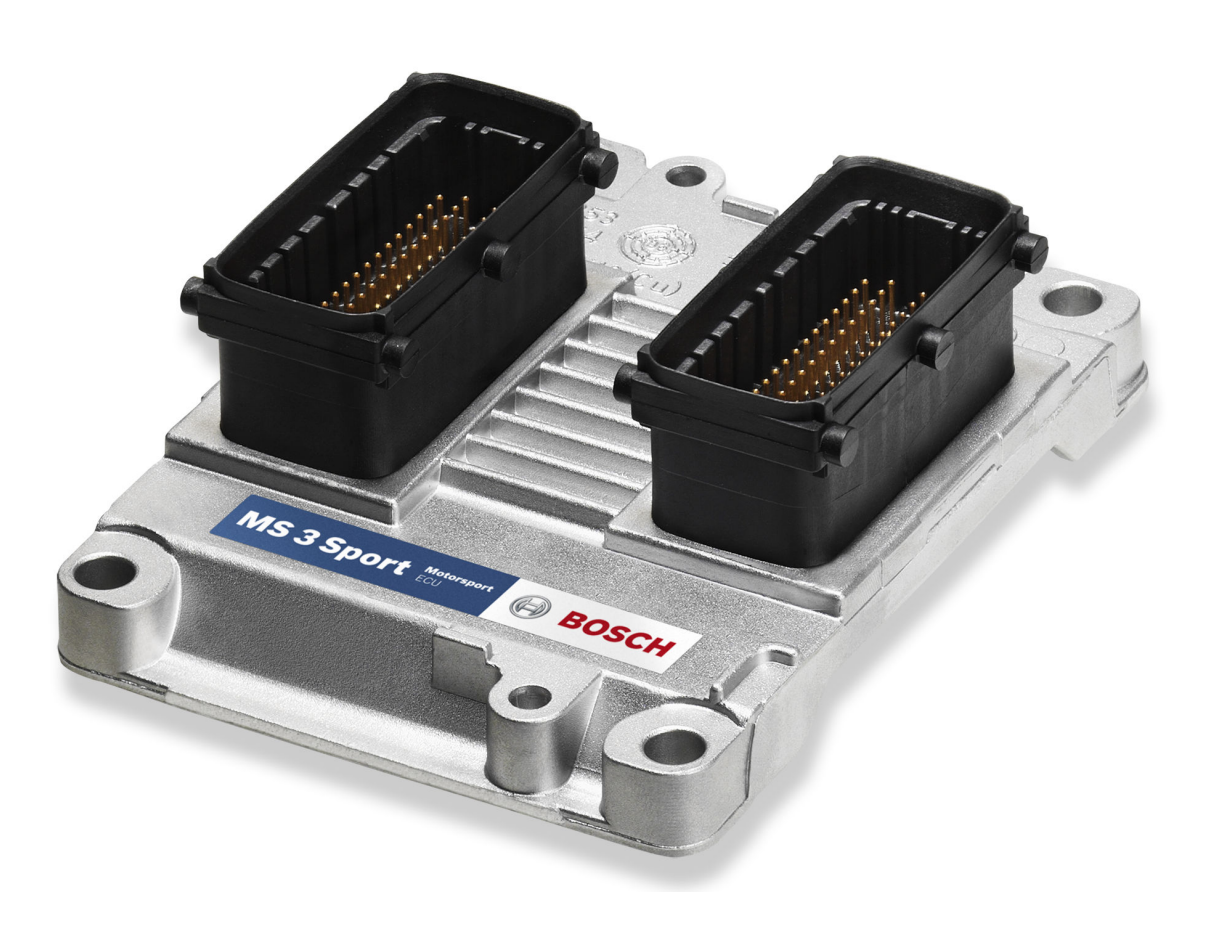

# ECU MS 3 Sport

Handbuch

1.4 01.12.2014

# Inhaltsverzeichnis

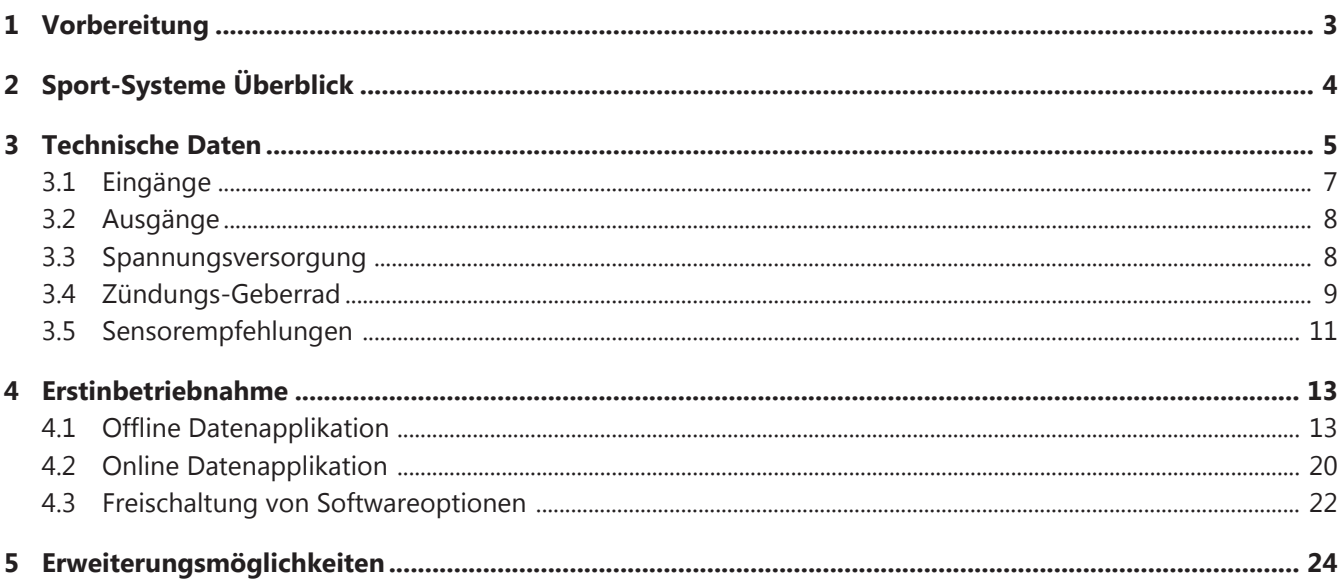

## <span id="page-2-0"></span>Vorbereitung 1

#### Verzichtserklärung

Wir behalten uns das Recht vor, in Folge technologischer Weiterentwicklung, an Abbildungen und technischen Daten in dieser Anleitung Änderungen vorzunehmen. Bitte bewahren Sie diese Anleitung auf.

#### Vor der Inbetriebnahme

Installieren Sie die komplette Software der Installations-CD auf Ihrem Rechner, bevor Sie Ihren Motor zum ersten Mal in Betrieb nehmen. Die Software von Bosch Motorsport wurde für die Betriebssysteme Windows 2000 und Windows XP entwickelt, die Kompatibilität mit anderen Betriebssystemen wurde nicht getestet. Verbinden Sie Ihren Rechner mit dem PC Link Adapter (MSA Box II) und installieren Sie den Treiber. Lesen Sie sich diese Anleitung sorgfältig durch und folgen Sie den Applikationsempfehlungen Schritt für Schritt. Für Hinweise und Erläuterungen stehen wir Ihnen zur Verfügung.

**Hinweis** Das System darf nicht im öffentlichen Straßenverkehr eingesetzt werden. Verwenden Sie die MS 3 Sport ausnahmslos für die Zwecke, wie in diesem Handbuch vorgesehen. Wartungen und Reparaturen dürfen ausschließlich von autorisiertem und qualifiziertem Fachpersonal ausgeführt werden. Erfolgt ein Einsatz der Erzeugnisse im öffentlichen Straßenverkehr, so übernehmen wir keinerlei Gewähr oder Haftung für Schäden.

# <span id="page-3-0"></span>2 Sport-Systeme Überblick

Die Verwendung der Sport-Systeme basiert auf einem leicht verständlichen Benutzerkonzept. Das Steuergerät MS 3 Sport gehört zum Alpha/n-Konzept. Bei diesem Konzept berechnet das Steuergerät die Motorsteuerungsparameter auf der Grundlage von Motordrehzahl und Drosselklappenstellung.

Die folgende Darstellung gibt Ihnen einen Überblick über die wesentlichen Eingangs- und Ausgangsparameter einer MS 3 Sport, die für den Betrieb notwendig sind.

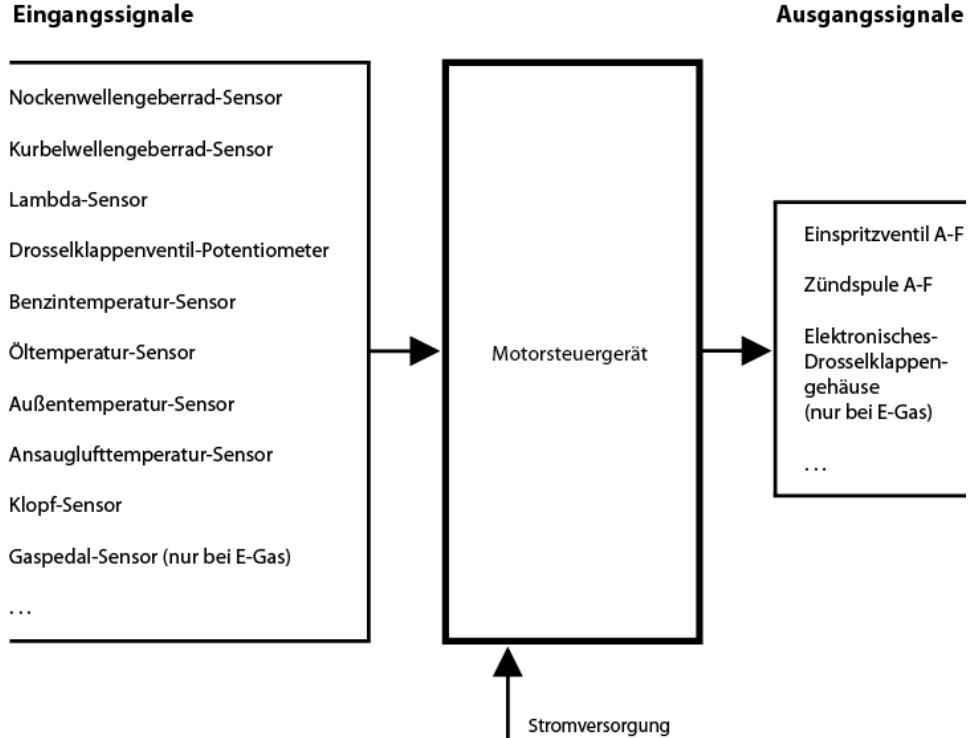

*Abb. 1: Eingangs- und Ausgangsparameter*

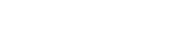

### <span id="page-4-0"></span>3 Technische Daten

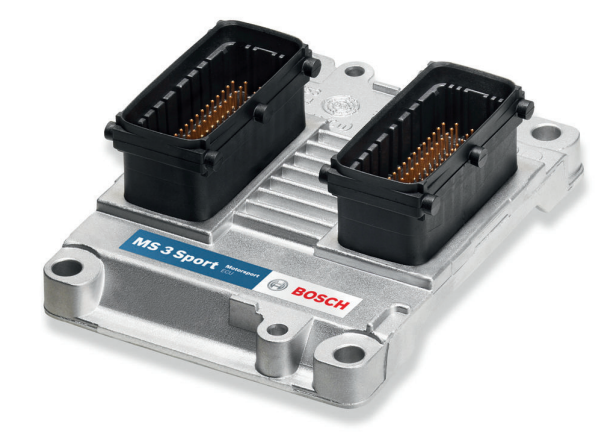

Das Hybrid-Steuergerät MS 3 Sport ist sehr klein, leicht und unempfindlich gegen Vibrationen. Es ist für Saugmotoren mit bis zu sechs Zylindern einsetzbar und verfügt über interne Zündtreiber. Neben vielen weiteren Funktionen ist eine unabhängige Lambdaregelung für zwei Breitbandsonden inbegriffen. Optional lassen sich Upgrades für Klopfregelung, E-Gas, variable Ventilsteuerung, Nahe Bank/Ferne Bank und Traktionskontrolle freischalten.

#### Einsatzbereich

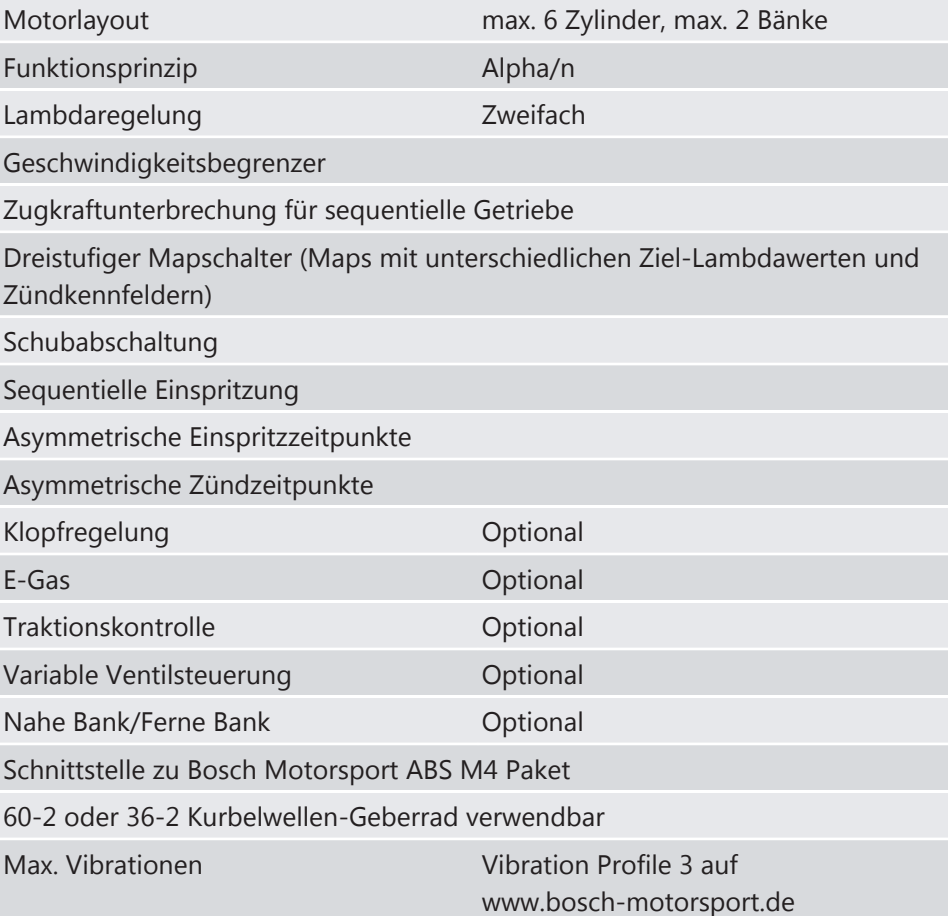

### Technische Spezifikation

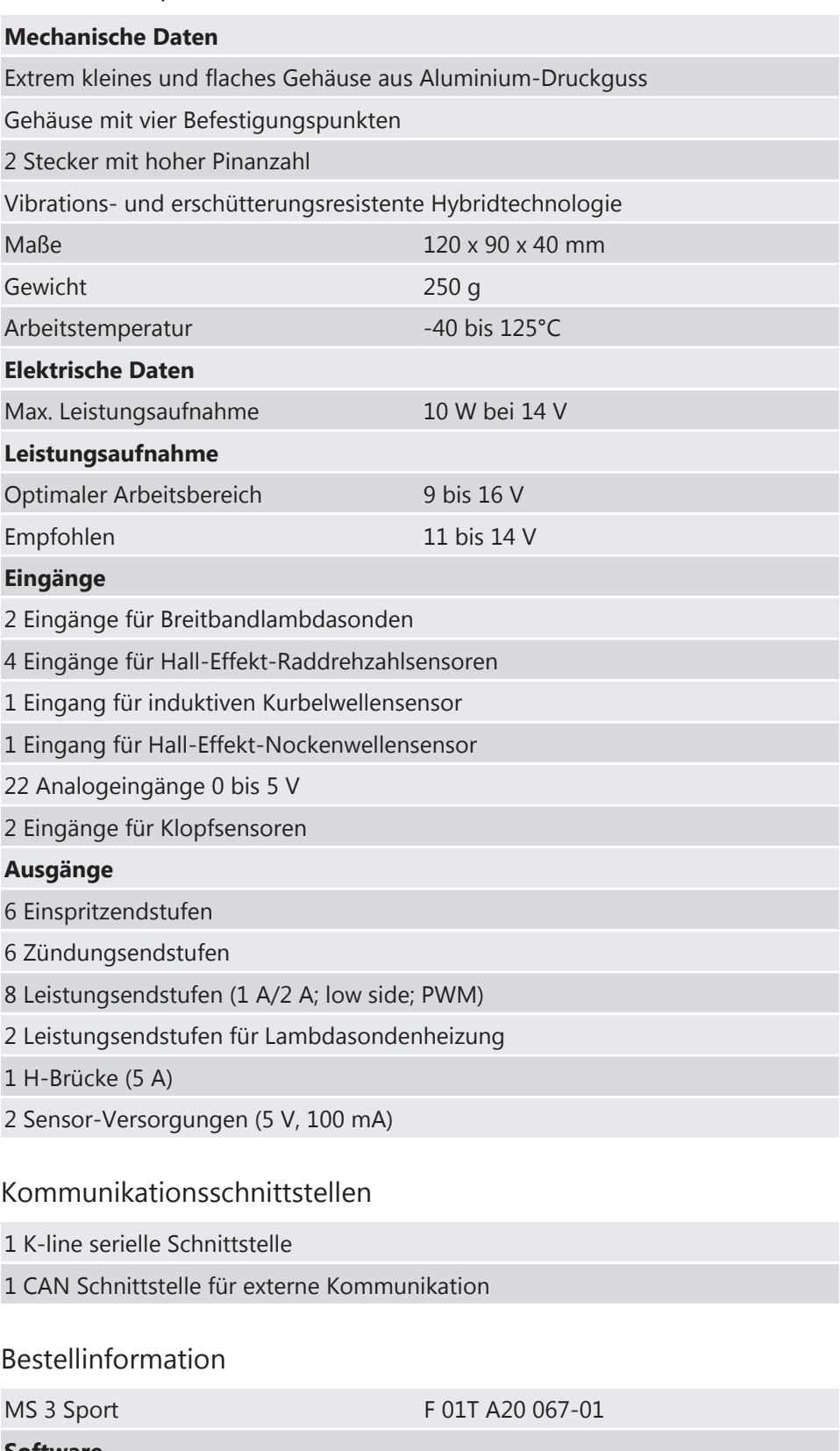

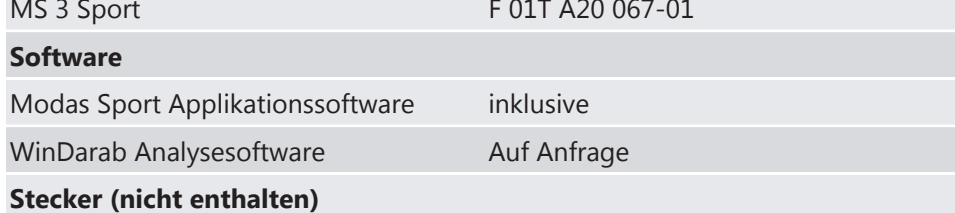

<span id="page-6-0"></span>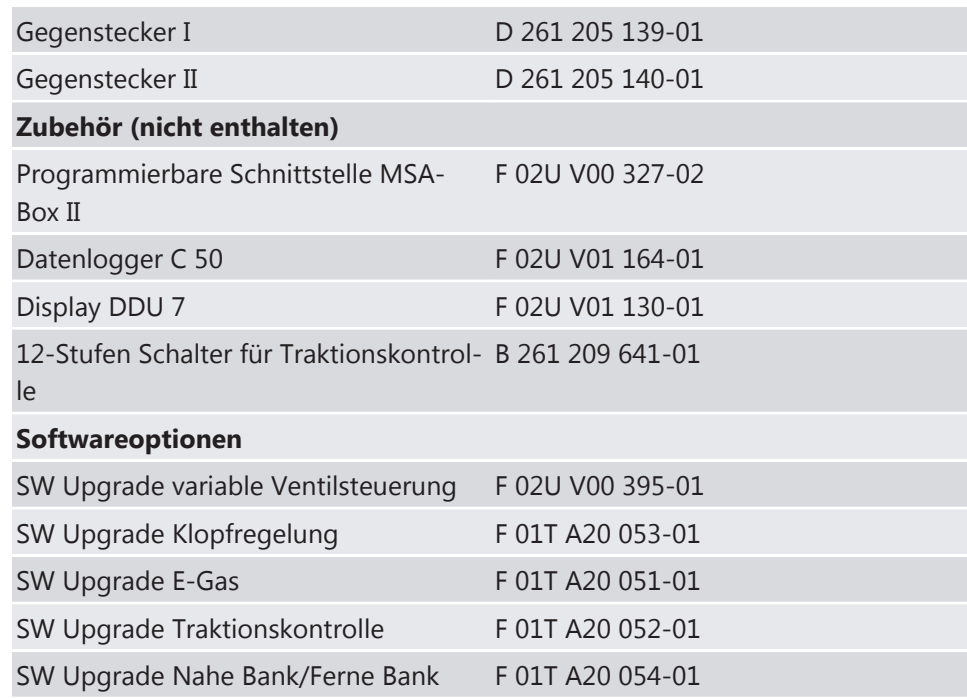

### 3.1 Eingänge

#### Eingangskanäle für Temperatur-Sensoren

Die Eingangskanäle zur Temperaturmessung haben interne Pull-up Widerstände zum Anschluss von NTC Sensoren (negativer Temperaturkoeffizient). Abhängig vom verwendeten Sensorwiderstand (z.B. 15 kOhm oder 2,5 kOhm) muss die zugehörige Linearisierungskurve an den gewählten Sensor angepasst werden. Beispiele:

- tmot (Motortemperatur)
- tair (Ansauglufttemperatur)

#### Eingangskanäle für Spannungs-Sensoren

Für die Messung von Drosselklappenpositionen oder Drücken, die einen Spannungswert liefern (aktive Sensoren), ist kein Pull-up Widerstand notwendig. Diese Sensoren müssen mit ihrem individuellen Offset und ihrer individuellen Empfindlichkeit kalibriert werden (bei Bosch-Sensoren finden Sie diese Werte auf dem Sensorgehäuse).

Beispiele:

- ath (Drosselklappenposition)
- pfuel (Kraftstoffdruck)
- poil (Öldruck)

#### Eingangskanäle für induktive Drehzahlsensoren

Zur Synchronisation des Steuergerätes mit der Motordrehzahl werden ein induktiver Sensor und ein Kurbelwellenzahnrad benötigt.

#### <span id="page-7-0"></span>Eingangskanäle für Hall-Effekt-Drehzahlsensoren

Zur Ermittlung der Nockenwellenlage wird ein Hall-Effekt-Sensor benötigt. Ebenso werden Hall-Effekt-Sensoren für die Ermittlung der Raddrehzahl benötigt. Vier Hall-Effekt-Sensoren können direkt mit der ECU verbunden werden.

#### Eingangskanäle für Lambda-Messung und Steuerung

Zur Lambdaerfassung und Steuerung empfehlen wir Breitbandsonden aus der LSU-Serie.

### 3.2 Ausgänge

### 3.3 Spannungsversorgung

Die MS 3 Sport benötigt ein externes Relais zur Spannungsversorgung im Kabelbaum. Das Relais wird von der MS 3 Sport gesteuert. Damit wird ermöglicht, dass wichtige Daten nach Ausschalten der Zündung gespeichert sind.

Achten Sie auf eine gute Masseverbindung. Das bedeutet:

- Eine Masseverbindung mit einer guten, niederohmigen Verbindung zum Minuspol der Batterie
- **Eine fett-, farb- und korrosionsfreie Verbindung**
- Zylinderköpfe eignen sich als guter Massepunkt.
- Wählen Sie einen ausreichend großen Leitungsquerschnitt.
- Je größer die Kontaktfläche, desto besser

#### Anschluss der Spannungsversorgung

Folgende Bezeichnungen für die Spannungsversorgung werden verwendet:

- KL15 ist die vom Fahrer geschaltete Spannungsversorgung zur Batterie.
- KL30 ist der ungeschaltete positive Batterieanschluss (Dauerspannung).
- KL31 ist der ungeschaltete negative Batterieanschluss.

Hauptschalte

Pluspol (+)

#### <span id="page-8-0"></span>**Erläuterungen:**

- Die ECU steuert das Hauptrelais an. - KL30 ist unter Dauerspannung

- KL15 ist nur unter Spannung, wenn die ECU das Hauptrelais einschaltet

Sicherung / Stromkreis-unterbrecher - Die ECU schaltet das Hauptrelais ein, wenn 12 V auf dem Anschluss "KL15 IN" liegen. - Die ECU schaltet das Hauptrelais aus, wenn keine 12 V am Anschluss "KL15 IN" liegen. Die ECU geht in den Nachlauf, sobald "KL15 IN" geöffnet wird. Nach etwa 2 Sekunden wird das Hauptrelais ausgeschaltet. - Es wird empfohlen, den KL30 Schaltkreis abzusichern - Empfohlener Leitungsquerschnitt bezieht sich auf "Raychem Spec 44 wire" 14ga

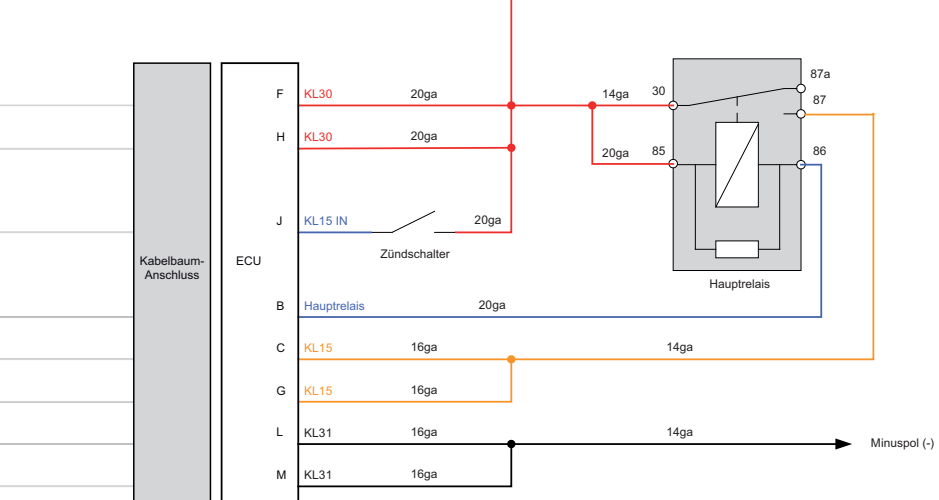

*Abb. 2: Spannungsversorgung*

**Vorsicht Verpolung und hohe Ströme können die MS 3 Sport zerstören.** Beachten Sie die maximal zulässigen Ströme der Steckerkontakte und Leitungen.

### 3.4 Zündungs-Geberrad

Um den Motor zu starten, benötigt die ECU Informationen über die Position der Nockenwelle und der Kurbelwelle. Diese Informationen werden mit Sensoren auf den Nocken- und Kurbelwellen-Zahnrädern bestimmt.

In diesem Kapitel finden Sie die Sensoren, die Sie brauchen, um die Nockenwellen- und Kurbelwellenposition zu ermitteln und wie Sie die Komponenten miteinander abstimmen müssen.

### 3.4.1 Nockenwellen- und Kurbelwellengeberrad-Sensoren

#### Nockenwellen-Geberrad

Das Geberrad auf der Nockenwelle besitzt nur einen Zahn. Zur Erfassung des Nockenwellensignals verwenden Sie einen Hall-Effekt-Sensor. Wir empfehlen den Sensor HA-P.

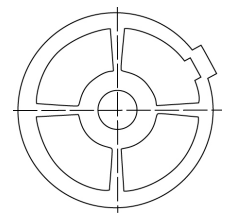

*Abb. 3: Nockenwellen-Geberrad*

#### Kurbelwellen-Geberrad

Das Geberrad auf der Kurbelwelle besitzt 60-2 Zähne oder 36-2 Zähne. Wählen Sie den Typ in der Modas Sport Software aus. Verwenden Sie zur Erfassung des Kurbelwellensignals einen Induktivsensor. Wir empfehlen den Sensor IA-C. Die untere Grafik zeigt die korrekte Einbauposition.

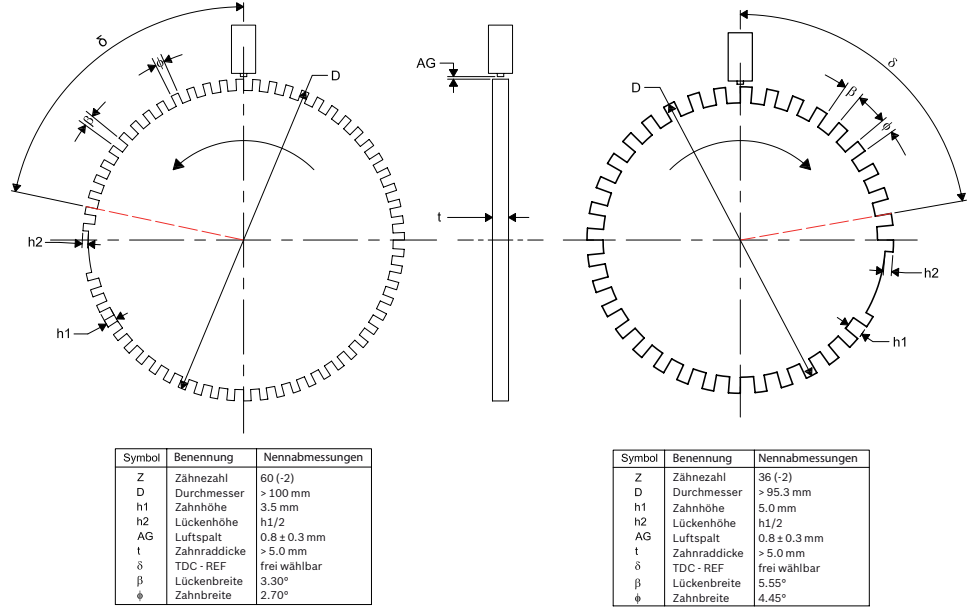

*Abb. 4: Kurbelwellen-Geberrad*

Weitere Anforderungen:

- Das Geberrad muss aus ferromagnetischem Material gefertigt sein.
- Die Geberradzähne müssen scharfkantig sein.
- Die Bezugsmarke ist der zweite Zahn nach der Lücke.

### 3.4.2 Montage der Sensoren

So finden Sie die korrekte Position für den Kurbelwellensensor und den Nockenwellensensor:

- 1. Drehen Sie den Motor auf Position Zünd-OT für Zylinder 1.
- 2. Drehen Sie den Motor gegen die Laufrichtung um 78° Kurbelwelle (bei Verwendung eines 60-2-zahnigen Kurbelwellengeberrades) bzw. 66° Kurbelwelle (bei Verwendung eines 36-2-zahnigen Kurbelwellengeberrades) zurück.
- 3. Stellen Sie die Position des Kurbelwellengeberrades auf den induktiven Drehzahlsensor ein: Die Längsachse des Drehzahlsensors muss genau zur Bezugsmarke zeigen (zweite fallende Flanke nach der Lücke).
- <span id="page-10-0"></span>4. Stellen Sie das einzahnige Nockenwellengeberrad so ein, dass der Hall-Effekt Sensor etwa auf die Zahnmitte zeigt.
- 5. Drehen Sie die Kurbelwelle um 360°, um die Position 78° bzw. 66° vor dem Ladungswechsel-OT für Zylinder 1 zu erreichen.
- 6. Die Kurbelwellensensor-Bezugsmarke muss in einer Linie mit der Längsachse des Sensors (wie in Schritt 3) liegen, und der Nockenwellenzahn muss gegenüber dem Nockenwellensensor liegen.

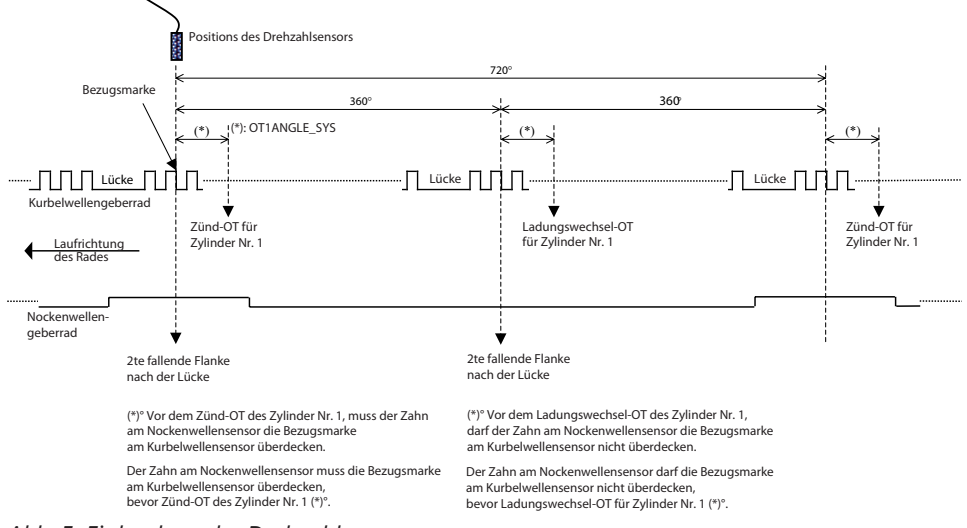

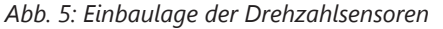

- Alle Winkel sind in Grad KW angegeben.
- Der Nockenwellengeberradzahn muss breit genug sein, um ein sicheres Übergreifen der Kurbelwellengeberrad-Bezugsmarke zu sichern.
- Der Nockenwellensensor ist "aktiv low", das heißt: beim Passieren des Zahnes ist das Ausgangssignal "low".
- Bei 4- und 6-Zylinder-Motoren muss der Wert von 66 Grad für OT1AN-GLE\_SYS durch 78 Grad ersetzt werden.

### 3.5 Sensorempfehlungen

Folgende Bosch-Sensoren haben sich im Rennalltag hundertfach bewährt und können somit von uns als Basispaket empfohlen werden. Sie bieten ein sehr gutes Preis-Leistungsverhältnis.

**Hinweis** Der Sensorumfang kann abhängig von der eingesetzten Softwarevariante differieren.

> Detaillierte Informationen zu den einzelnen Sensoren (technische Daten, Kennlinien, Maßzeichnungen, Installationshinweise) finden Sie auf unserer Website [www.bosch-motorsport.de](http://www.bosch-motorsport.de)

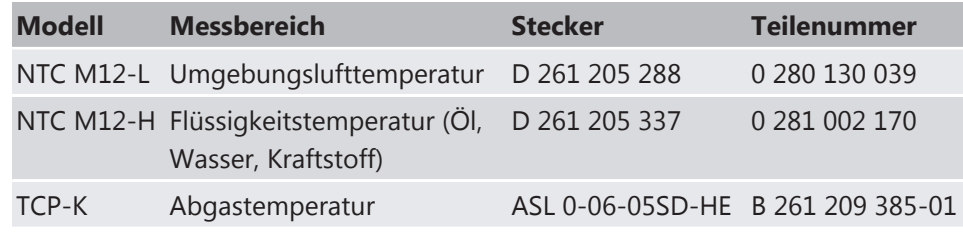

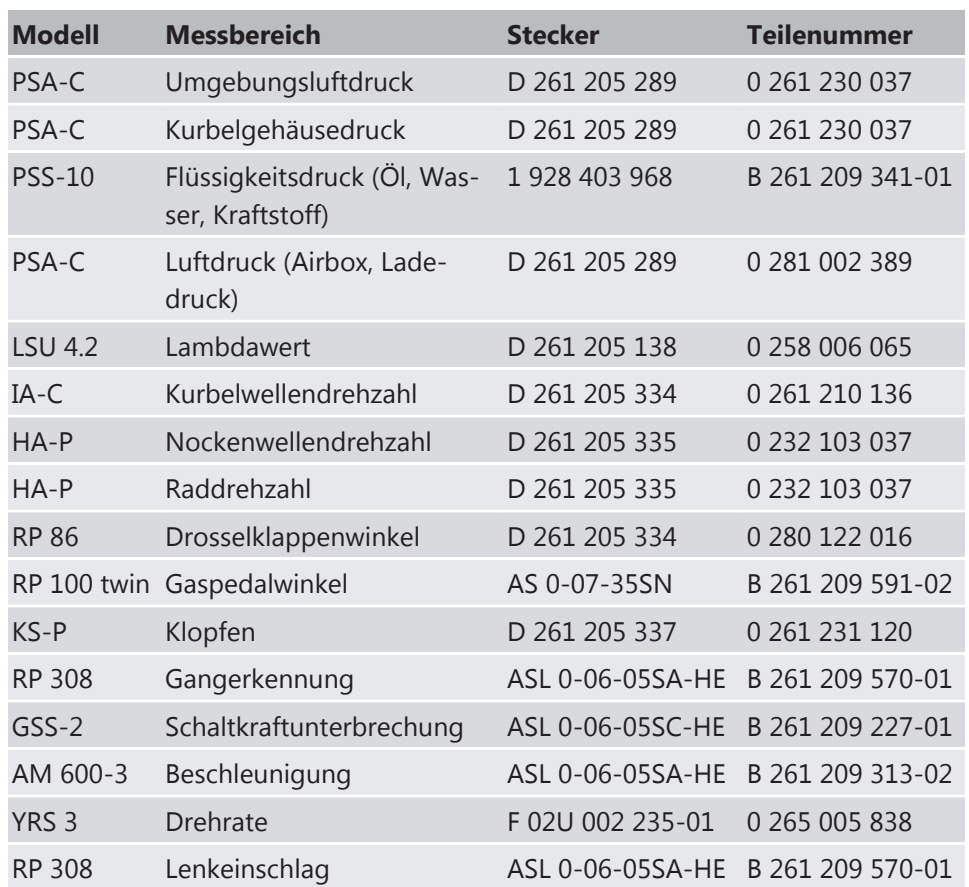

## <span id="page-12-0"></span>Erstinbetriebnahme 4

### 4.1 Offline Datenapplikation

Im folgenden Kapitel werden nur die wichtigsten Parameter behandelt, die vor einem ersten Motorstart geprüft und eingestellt werden sollten. Es wird beschrieben, welche Funktionen zunächst abgeschaltet werden sollten. Einige Applikationslabels werden nicht im Detail erklärt. Diese Funktionen und Labels werden im Funktionsrahmen detailliert beschrieben. Dieses Kapitel zur Offline Datenapplikation soll helfen, den ersten Motorstart ohne Probleme zu absolvieren.

### **Vorsicht Falsche Dateneingaben können zum Motorschaden führen.**

Wenn die eingetragenen OT-Zündwinkel nicht zu der Bauart des Motors passen, startet der Motor aus Sicherheitsgründen nicht (engsetupOK\_b = FALSE).

### 4.1.1 Grunddaten des Motors

#### Wie viele Zylinder hat der Motor?

Das System kann für Motoren mit unterschiedlicher Zylinderzahl eingesetzt werden, ohne den Programmstand ändern zu müssen.

#### Wie viele Zähne hat das Kurbelwellenrad?

Das System unterstützt Kurbelwellenräder mit 60-2 und 36-2 Zähnen. Die Zündwinkel beziehen sich auf den zweiten Zahn nach der Lücke in Drehrichtung. Der erste Zylinder der Zündfolge sollte seinen OT nach der Lücke haben.

#### Hat der Motor eine symmetrische Zündfolge? Falls nein: Wie sind die Zündwinkel definiert?

V-Motoren können einen Zylinderwinkel aufweisen, der eine asymmetrische Zündfolge erfordert. Ausgehend vom Zylinder 1-OT kann der Zündwinkel für jeden Zylinder individuell programmiert werden.

#### Passt die Verkabelung zur Zündfolge?

Zylinder 1 muss an Ausgang A des Systems angeschlossen werden, Zylinder 2 an Ausgang B usw. Die OT-Winkel werden in aufsteigender Reihenfolge angegeben.

Nach der Installation der Applikationssoftware gehen Sie schrittweise wie folgt vor:

- 1. Tragen Sie die Zylinderanzahl des in Betrieb zu nehmenden Motors unter CYLNUMBER ein.
- 2. Hat das Kurbelwellenrad 36-2 Zähne, so setzen Sie CRANKWHEEL36 zu 1. Hat es 60-2 Zähne, so setzen Sie sie zu 0 (Standardeinstellung).
- 3. Tragen Sie die OT-Winkel für jeden Zylinder in der angegebenen Weise in die Funktionen TDCCYL\_1 bis TDCCYL\_N ein, wobei N die Anzahl der Zylinder darstellt.

#### Beispiel 1

Zur Veranschaulichung hier die Eingabewerte für einen symmetrischen Motor mit sechs Zylindern und einem Standard-Nockenwellenrad. Zylinder 1-OT liegt 78° hinter dem zweiten Zahn nach der Lücke. Daraus ergeben sich folgende Eingabewerte:

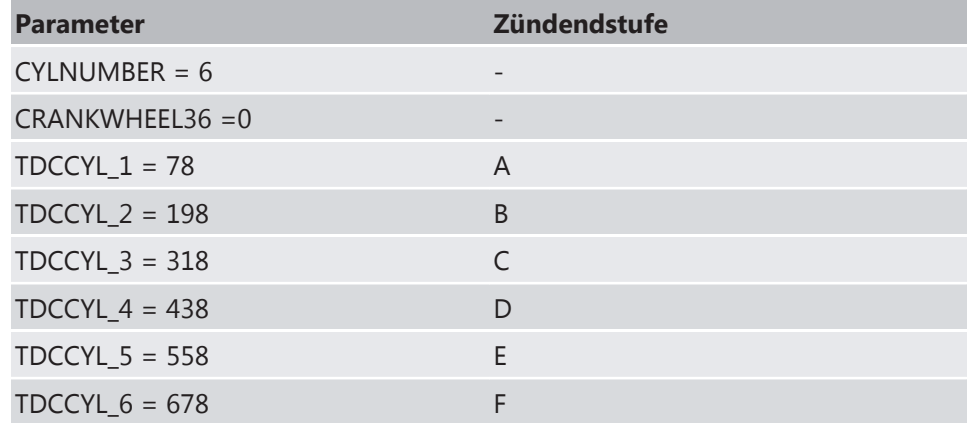

Die Abstände von je 120° zwischen den OT führen zu einer symmetrischen Zündfolge.

#### Beispiel 2

Beim zweiten Beispiel gehen wir von einem V-6-Motor aus, der eine Zündfolge von 90°‑150° aufweist. In diesem Falle lauten die Eingabewerte:

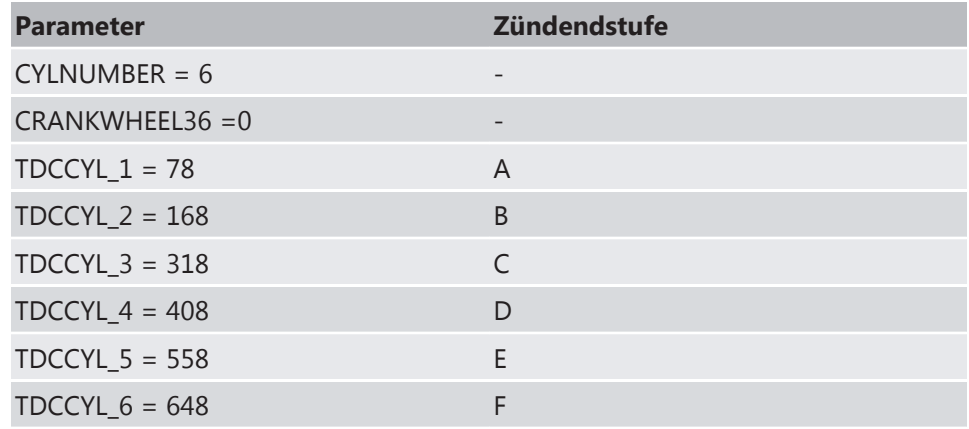

### 4.1.2 Einspritzung

Das Label INJCALC enthält die Parameter, um die Kraftstoffeinspritzzeit zu kalibrieren.

Der Basiseinspritzzeitparameter TI\_DEF wird eingesetzt, um die Verbrennung zu optimieren. Die Korrekturparameter werden im Folgenden erklärt:

#### TI\_DEF

Grund-Einspritzzeit in Millisekunden

Die Einspritzzeit TI\_DEF ist hauptsächlich von der Drosselklappenstellung, der Motordrehzahl, dem Kraftstoffdruck und dem Einspritzventil abhängig. Um einen ersten Anhaltspunkt zu erhalten, sollten die folgenden Größen bekannt sein:

- **•** Hubvolumen pro Zylinder V<sub>c</sub> (m<sup>3</sup>)
- Saugrohrdruck im jeweiligen Betriebspunkt (nach Drosselklappe) Pi [Pa]
- Lambda Sollwert λ
- Kraftstoffdruck pf [bar]
- · Durchflusskonstante des EV's Qstat [q/min] bei Referenzdruck pfRef [bar]
- Ansauglufttemperatur Ti [°C]

Die benötigte Kraftstoffmasse m<sub>f</sub> berechnet sich folgendermaßen:

$$
m_f = \frac{p_i \cdot V_C}{R \cdot T_i} \cdot \frac{1}{14.5} \cdot \frac{1}{\lambda}
$$
 (kg) with R=287 (J/kg) const

Die Einspritzzeit berechnet sich folgendermaßen:

$$
t_i = \frac{m_f}{Q_{\text{stat}}} \cdot \sqrt{\frac{p_{f \text{Re} f}}{p_f}} \cdot 10^6 \cdot 60 \text{ (ms)}
$$

#### TI\_FAK

Globaler Einspritzfaktor. Für ersten Start zu 1,0 setzen.

#### TIBAT\_OFF

Batteriespannungskorrektur. Vordefiniert für Bosch EV6 Ventile. Andere Kennlinien können beim jeweiligen Ventilhersteller angefordert werden.

#### TITAIR\_FAK

Korrektur über Ansauglufttemperatur. Dieser Wert ist vordefiniert. Im Zweifelsfall kann er wahlweise konstant zu 1,0 gesetzt werden.

#### TITMOT\_FAK

Korrektur über Kühlwassertemperatur. Dieser Wert ist vordefiniert. Im Zweifelsfall kann er wahlweise konstant zu 1,0 gesetzt werden.

#### TIPFUEL\_FAK

Korrektur über Kraftstoffdruck. Dieser Wert ist vordefiniert. Im Zweifelsfall kann er wahlweise konstant zu 1,0 gesetzt werden.

#### TIREVPCORR\_FAK

Korrektur über Umgebungs-/Airboxdruck. Dieser Wert ist vordefiniert. Im Zweifelsfall kann er wahlweise konstant zu 1,0 gesetzt werden.

#### PCORR\_CW

Auswahl Korrektur Druckabhängigkeit. Umgebungs- (0) oder Airboxdruck (1).

#### Zylinderindividuell

Diese Parameter ermöglichen die Kalibrierung jedes einzelnen Zylinders.

#### CYLBANK\_CW

Die Lambdaregelung erfolgt bankweise und kann nur bei korrekter Eingabe einwandfrei arbeiten. Bei geöffnetem Label kann die entsprechende Bank über ein Dropdown-Menü jedem Zylinder zugeordnet werden.

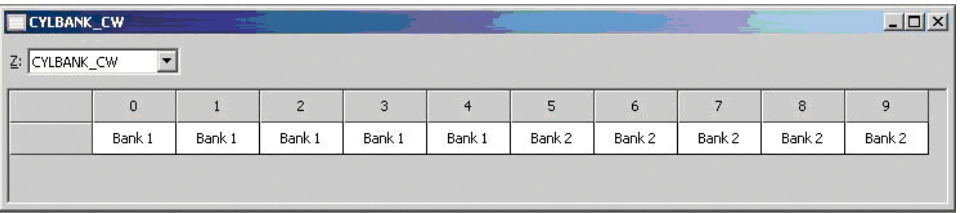

*Abb. 6:* Zylinderindividuelle Zuordnung der Lambdaregelung

**Hinweis** Motoren mit einer Lambdasonde werden als 1-Bank-System betrieben. Setzen Sie CYLBANK\_CW auf 0.

#### TIREVATH\_FAK\_x

Zylinderindividuelle Korrekturen. Für Erstinbetriebnahme zu 1,0 setzen. Nummerierung bezieht sich auf die Zündfolge.

#### INJOFFPATTERN

Momentenreduktion durch Einspritzausblendung. Verschiedene sich wiederholende Ausblendmuster können für mehrere volle Arbeitstakte (2 volle Kurbelwellenumdrehungen oder 720° KW) des Motors definiert werden. Das verhindert, dass einzelne Zylinder zu stark auskühlen und ermöglicht die Festlegung optimaler Ausblendmuster.

#### Beispiel 4-Zylinder Motor:

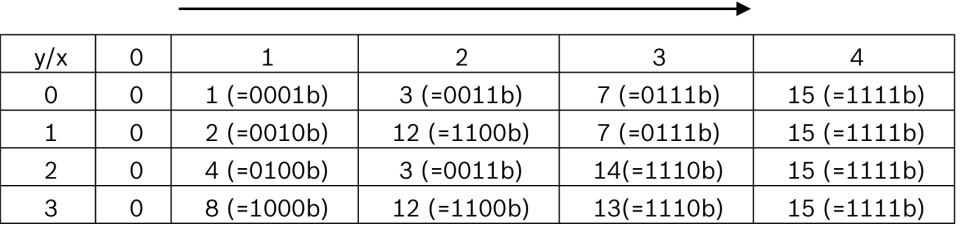

Ausblendstufe INJOFF

Die Zylinder werden bitweise zugeordnet. Das niedrigste Bit bezeichnet Zylinder 1 in Zündfolge (FO1), z.B. injoff  $= 1$ :

- Erster voller Arbeitstakt 0°‑720°: Zylinder 1 (FO1) wird ausgeblendet.
- Zweiter voller Arbeitstakt 720°‑1440°: Zylinder 2 (FO2) wird ausgeblendet.
- Dritter voller Arbeitstakt 1440°‑2160°: Zylinder 3 (FO3) wird ausgeblendet.
- Vierter voller Arbeitstakt 2160°‑2880°: Zylinder 4 (FO4) wird ausgeblendet.
- Fünfter voller Arbeitstakt 2880°‑3600°: Zylinder 1 (FO1) wird ausgeblendet.

 $\ddotsc$ 

#### Einspritzbeginn

#### **TISTARTBASE**

Grundeinspritzzeit im Motorstart. Kann bei Saugmotoren auf einen Wert in der Größenordnung der Volllast-Einspritzzeit aus den Kennfeldern TI\_MIN/DEF/MAX gesetzt werden. Für Turbomotoren kann dem veränderten Saugrohrdruck im Start durch lineares Herunterskalieren der Volllast-Zeiten Rechnung getragen werden.

Alle weiteren Korrekturen: Vordefiniert. Im Zweifelsfall kann konstant auf den Wert 1,0 gesetzt werden.

#### Einspritzwinkel

#### INJANGREVATH

Ende des Einspritzpulses, bezogen auf Zünd-OT. Die Einspritzung muss beendet sein, bevor das Einlassventil schließt. 200° bis 300° können sinnvolle Werte für eine erste Motorinbetriebnahme sein.

#### INJANGSTREV

Ende des Einspritzpulses während des Motorstarts. S. a. INJANGREVATH.

### 4.1.3 Einspritzregelung

#### LAMCTRL\_CW

Folgende Parameter müssen erfüllt sein, um die Lambdaregelung einzustellen:

- Lambda-Sonde installiert und betriebsbereit
- Lambda-Steuerung aktiviert (LAMCTRL\_CW = 1)
- Keine manuelle Beeinflussung der eingespritzten Kraftstoffmenge, z. B. für Anwendungszwecke (tifak\_b = 0)
- Motordrehzahl höher als LAMCTRLREV\_MIN
- Ladedruck höher als LAMCTRLP22\_MIN

#### LAMCTRL\_CW

Funktion abschalten  $= 0$ 

Funktion einschalten = 1

#### LAM\_MIN; LAM\_DEF; LAM\_MAX

Soll-Lambda-Kennfelder, anwählbar über Map-Schalter. Wenn Lambdaregler aktiviert ist, regelt das Steuergerät die Gemischzusammensetzung im Rahmen seiner Grenzen auf den in diesem einstellbaren Kennfeld hinterlegten Sollwert.

#### INJCUT

Die folgenden Parameter regeln die Schubabschaltung.

Die Kraftstoffabschaltung wird über die Motordrehzahl INJCUTREV\_MX aktiviert, wenn die Drosselklappe geschlossen ist, und es durch den gewählten Gang INJ-CUTGEAR erlaubt ist. Die Kraftstoffzufuhr wird wieder eingeschaltet, wenn der Fahrer die Drosselklappe öffnet oder wenn die Motordrehzahl unter INJCUT-REV\_MIN fällt.

#### INJCUTGEAR

Funktion abschalten durch setzen von 0,0.

#### INJENRICH

Dieser Parameter stellt die Einspritzanreicherung über die Beschleunigung ein.

Diese Funktion korrigiert die eingespritzte Kraftstoffmenge während Änderungen der Drosselklappenstellung auftreten. Unmittelbar nach einer Änderung der Drosselklappenposition wird es ermöglicht zusätzlich Kraftstoff einzuführen und dann über eine Anzahl von Motorzyklen auslaufen zu lassen.

#### INJENRICHREV\_MIN

Der Parameter korrigiert die Einspritzmenge bei Änderungen der Drosselklappenstellung. Die Einspritzerhöhung ist aktiviert, wenn die Motordrehzahl höher ist als der eingegebene Wert. Funktion abschalten durch setzen von 32768.

#### 4.1.4 Zündung

**Hinweis** Positive Werte bezeichnen Zündwinkel vor OT, negative Werte bezeichnen Zündwinkel nach OT. Beginnen Sie mit moderaten Werten, um den Motor nicht zu schädigen.

> Das Label IGNCALC enthält die Parameter für die Kalibrierung des Zündzeitpunkts.

#### IGNSTARTREV

Grundzündwinkel während des Motorstarts. Wählen Sie Werte um 5 bis 10°.

#### IGNSTARTTMOT\_OFF

Korrektur über Kühlwassertemperatur. Setzten Sie die Korrektur für den ersten Start zu 0,0.

#### TDWELLBATTREV

Schließzeit der Zündspulen in Millisekunden. Daten können beim Spulenhersteller angefordert werden. Die meisten Spulen benötigen Schließzeiten um 1,5 bis 2,5 Millisekunden bei 12 V bis 14 V.

#### TDWELLMAX\_OFF

Schließzeitbegrenzung. Verwenden Sie den voreingestellten Wert.

#### IGNREV\_OFF\_x

Zylinderindividuelle Korrekturen. Setzten Sie die Werte zu 0,0. Die Nummerierung bezieht sich auf die Zündfolge.

Zündwinkelkennfelder

#### IGN\_MIN; IGN\_DEF; IGN\_MAX

Grundzündwinkelkennfelder in Grad Kurbelwelle vor OT, abhängig vom Map-Schalter. Für die Motorinbetriebnahme empfehlen sich moderate Zündwinkel. Saugmotoren können in der Teillast meist mit Zündwinkeln um 20°bis 25° sicher betrieben werden, Turbomotoren können bei hohen Ladedrücken deutlich spätere Zündwinkel verlangen. Die richtigen Zündwinkel sind stark von Verdichtungsverhältnis, Kraftstoffqualität, Temperaturen und Motorhardware abhängig.

Bei Verwendung von minderwertigem Kraftstoff, Betrieb bei hohen Temperaturen oder stark klopfenden Motoren wählen Sie einen sicheren Betrieb.

Alle weiteren Korrekturen: Vordefiniert. Im Zweifelsfall kann konstant auf den Wert 1,0 gesetzt werden.

### 4.1.5 Einspritz- und Zündungsregelung

#### GEARCUT

#### GCREV\_THR

Zur Anpassung des Motordrehmoments.

Funktion abschalten durch setzen von 32768.

#### **REVI IMIT**

Diese Parameter regeln die Motordrehzahlbegrenzung. Diese arbeitet in drei Stufen:

- Weiche Motordrehzahlbegrenzung durch Zündwinkel-Spätverstellung
- Harte Motordrehzahlbegrenzung durch Einspritzausblendung
- Absolute Motordrehzahlbegrenzung durch Abschaltung von Zündung und Einspritzung

#### REVLIMITSOFTGEAR

Weicher Begrenzer, gangabhängig. Wählen Sie am Prüfstand den gleichen Wert für alle Gänge.

#### IGNREVLIMITSOFT

Zündwinkel abhängig von Überdrehzahl (rev – REVLIMITSOFTGEAR)

#### REVI IMITHARDGEAR

Bei Überschreitung dieser Drehzahl wird die Einspritzung abgestellt.

#### <span id="page-19-0"></span>REVLIMITIGNOFF\_OFF

Absolute Begrenzung, Abschaltung von Zündung und Einspritzung.

#### SPEEDLIMIT

#### SPEEDLIMITREV\_MAX; SPEEDLIMITREV\_MIN

Funktion ein- und abschalten durch setzen von 32768.

#### **TRACTIONCTRL**

#### TC\_CW

Funktion abschalten durch setzen von 0.

### 4.2 Online Datenapplikation

1. Bevor das System eingeschaltet wird, stellen Sie sicher, dass …

- … die Batterie korrekt angeschlossen ist,
- … alle Sensoren angeschlossen sind,
- … die Massebänder korrekt angeschlossen sind.
- 2. Prüfen Sie die Sensorik auf Fehlerbits (Bits …\_e) bevor Sie den Motor starten.

Sensoren und angeschlossene Systeme können geprüft werden, wenn das System eingeschaltet ist.

**Hinweis** Starten Sie den Motor nicht, bevor Sie alle Schritte in diesem Kapitel ausgeführt haben.

### 4.2.1 Druck-Sensoren

Alle Drücke werden auf die gleiche Art und Weise berechnet. Im System sind Öldruck (poil), Umgebungsdruck (pamb), Kurbelgehäusedruck (pcrank) und Kraftstoffdruck (pfuel) verfügbar. Beispiel: Umgebungsdruck.

#### PAMB\_OFF; PAMB\_GRD

Offset und Gradient: Daten können beim Sensorhersteller angefordert werden.

#### PAMB\_UMX; PAMB\_UMN

Minimale und maximale Sensorspannung. Werden die Grenzen überschritten, wird ein Fehler erkannt und das Fehlerbit pamb\_e = 1 gesetzt. Wählen Sie Werte um 250 mV/4750 mV (abhängig vom Sensor).

#### PAMB\_DEF

Ersatzwert. Wenn ein Fehler erkannt ist, wird der Ausgabewert des Sensors auf den Ersatzwert geschaltet.

#### PAMB\_FIL

Filterkonstante. Wählen Sie Werte um 10 ms – 40 ms.

Alle anderen Drücke sind nach der selben Namenskonvention bezeichnet, z. B. wird für Öldruck "pamb" in den Namen durch "poil" ersetzt.

### 4.2.2 Temperatur-Sensoren

Alle Temperaturen werden auf die gleiche Art und Weise berechnet. Im System sind Öltemperatur (toil), Ansauglufttemperatur (tair), Kühlwassertemperatur (tmot) und Kraftstofftemperatur (tfuel) verfügbar. Beispiel: Kühlwassertemperatur.

#### TMOT\_LIN

Linearisierungskurve für den Motortemperatursensor beim Hersteller erfragen oder elektrischen Widerstand über Temperatur messen und Kennlinie berechnen.

#### TMOT\_DEF

Ersatzwert im Fehlerfall, sollte im üblichen Temperaturbereich des Motors liegen (z. B. zwischen 75°C und 90°C).

#### TMOT\_UMX

Maximale Sensorspannung, darüber wird Sensor als defekt erkannt und tmot\_e "true" gesetzt.

#### TMOT\_UMN

Minimale Sensorspannung, darunter wird Sensor als defekt erkannt und tmot\_e "true" gesetzt, die Grenzen sollten bei 0,2 V und 4,8 V liegen, um auch Kabelbruch o.ä. Fehler zu erkennen.

#### TFUEL\_x ; TOIL\_x ; TEX\_x ; TEX2\_x ; TAIR\_x

Falls verwendet: benennen wie bei TMOT beschrieben.

### 4.2.3 Lambdasondenzuordnung

Mit dem Parameter ordnen Sie den Lambdasondentyp zu.

#### LAMTYPE\_CW

"0" setzen für LSU 4.2, "1" für LSU 4.2.

Die Linearisierungskurve und die Heizkennlinie sollten nicht verändert werden, da sie Einfluss auf das Messergebnis und die Lebensdauer der Sonde haben.

### <span id="page-21-0"></span>4.2.4 Drosselklappenpositionserkennung

#### ATH\_UMN; ATH\_UMX

Minimale und maximale Sensorspannung. Wählen Sie die Werte abhängig vom Sensor. Für ATH\_UMN: 250 mV und ATH\_UMX: 4750 mV.

Werden die Grenzen überschritten, wird ein Fehler erkannt und das Fehlerbit  $ath_e = 1$  gesetzt.

Prüfen Sie, ob sich das Rohsignal ath\_u ändert, wenn die Drosselklappe bewegt wird.

#### Kalibrierung

Die folgenden Parameter kalibrieren den Drosselklappenwinkel.

#### ATHPOS1

Unterer Kalibrierpunkt, wählen Sie 0.0 %.

#### ATHPOS2

Volllast-Kalibrierpunkt, wählen Sie 100.0 %.

#### ATHIDLECAL

Wählen Sie den gewünschten ath-Wert im Leerlaufpunkt.

#### ATH\_CW

Schließen Sie die Drosselklappe ganz und setzen Sie ATH\_CW auf 1. Öffnen Sie die Drosselklappe ganz und setzen Sie ATH\_CW auf 2. Stellen Sie den Leerlaufpunkt ein und setzen Sie ATH\_CW auf 3. Prüfen Sie die Kalibrierung durch Bewegen der Drosselklappe.

### 4.3 Freischaltung von Softwareoptionen

Beim Erwerb von Softwareoptionen erhalten Sie von Bosch Motorsport einen achtstelligen Lizenzschlüssel. Dieser Schlüssel wird von uns exklusiv für eine Steuergeräte-Seriennummer freigegeben und gilt ausschließlich für dieses eine Steuergerät.

In diesem Beispiel wird die Traktionskontrolle aktiviert, mit dem Musterschlüssel: 974C 5395. Für die Lizenzschlüssel-Freischaltung führen Sie folgende Schritte aus.

1. Starten Sie das Applikationstool Modas Sport. Dort ist zur Freischaltung ein vordefiniertes Formular namens ,Licence' angelegt, siehe folgende Abbildung.

| Worldolder/Worksheets<br><b>Start</b><br>Label<br>Tools<br>Project Al<br>Ń,<br>۰<br>Workbase MS4 Sport<br>ONLINE<br>Start<br>Stop<br>A2U<br>40CS0X33_ccp_en.a21<br>ECU<br>Measurement Recording<br>Current Project and Workbase                | Monitoring<br>Windows<br>٦,<br>cop<br>Diff: 0<br>WP<br><b>COPY</b><br>$\overline{\mathbf{B}}$ | <b>FB</b> Read data from ECU<br>RP.<br><b>In Write data to ECU</b><br>RP<br><b>Data</b><br>19 |                |              |     |                                                 | 照期                         |
|----------------------------------------------------------------------------------------------------|-----------------------------------------------------------------------------------------------|-----------------------------------------------------------------------------------------------|----------------|--------------|-----|-------------------------------------------------|----------------------------|
|                                                                                                    |                                                                                               |                                                                                               |                |              |     | Variable list                                   | $\alpha$                   |
|                                                                                                    |                                                                                               |                                                                                               |                |              |     | <no fibro.<="" th="" variable=""><th></th></no> |                            |
|                                                                                                    |                                                                                               | Enter key here SLICMAN                                                                        |                | $  \times$   |     | <no filter="" function=""></no>                 |                            |
|                                                                                                    | <b>EX</b>                                                                                     | <b>LICMANKEYHIGH</b>                                                                          | 974C [HEX]     |              |     | ecuriumb_w                                      |                            |
|                                                                                                    | on.                                                                                           | <b>LICMANKEYLOW</b>                                                                           | 5395 [HEX]     |              | 2   | Label                                           | Description /              |
|                                                                                                    |                                                                                               |                                                                                               |                |              |     | ecurumb_w                                       | ECU numbe                  |
|                                                                                                    |                                                                                               |                                                                                               |                |              |     | e_teprom_e                                      | EEPROM et                  |
|                                                                                                    | 區                                                                                             | licman b                                                                                      |                | $=$ $\times$ |     | $\div$ esprora ec                               | EEPROM e                   |
|                                                                                                    |                                                                                               |                                                                                               |                |              |     | epron_ee                                        | EEPROM st                  |
|                                                                                                    | l4                                                                                            | toman_b                                                                                       | TRUE           |              |     | - EEPROM EM<br>extendition.b                    | EEPROM et<br>EEPROM at     |
|                                                                                                    |                                                                                               |                                                                                               |                |              |     | + economoted b                                  | EEPROM st                  |
|                                                                                                    | E                                                                                             | Electronic Throttle enabled? (TRUE-yes)                                                       |                | $H$ $X$      |     | & eebyte_1                                      | Enorbyte 1                 |
|                                                                                                    |                                                                                               |                                                                                               |                |              |     | $\pm$ estyte $10$                               | Emor-byte 1                |
|                                                                                                    | l±                                                                                            | etclicense_b                                                                                  | <b>Section</b> |              |     | entyle 11                                       | Enorbyte 1                 |
|                                                                                                    |                                                                                               |                                                                                               |                |              |     | eebyte_12                                       | Emonityke 1:               |
|                                                                                                    |                                                                                               |                                                                                               |                |              |     | $\pm$ embpts 13                                 | Emor-byte 1.               |
|                                                                                                    | 區                                                                                             | Knock Control enabled? (TRUE+yes)                                                             |                | $=$ $\times$ |     | $\pm$ eebyle $2$                                | Enorbyte 2                 |
|                                                                                                    | l±<br>knocklicense_b                                                                          |                                                                                               | TRUE           |              |     | & eebyte_3                                      | Emon-byte 3                |
|                                                                                                    |                                                                                               |                                                                                               |                |              |     | $\frac{1}{4}$ eatyle $4$                        | Emon-byte 4                |
|                                                                                                    |                                                                                               |                                                                                               |                |              |     | $\pm$ eebyte $5$<br>$\pm$ eebyte $6$            | Enorbyte 5<br>Enor-byte 6  |
|                                                                                                    | 區                                                                                             | Traction Control enabled? (TRUE=yes)                                                          |                | $x = x$      |     | $\pm$ eatyte $7$                                | Emor-byte 7                |
|                                                                                                    |                                                                                               |                                                                                               |                |              |     | $\pm$ eebyte $8$                                | Enorbyte 8                 |
|                                                                                                    | l4                                                                                            | tolicense_b                                                                                   | TRUE           |              | 3   | de entyte_9                                     | Enorbyte 9                 |
|                                                                                                    |                                                                                               |                                                                                               |                |              |     | + engretupDK_b                                  | Engine setu                |
|                                                                                                    |                                                                                               |                                                                                               |                |              |     | <b>SIE EPK</b>                                  | Eeprom Ker                 |
|                                                                                                    | E                                                                                             | ecunumb.w                                                                                     |                | $  x$        |     | entyle_1                                        | Enorbyte 1                 |
|                                                                                                    |                                                                                               |                                                                                               |                |              |     | + entyle_10                                     | Emon-byte 1                |
|                                                                                                    | Œ                                                                                             | ecuriumb_w                                                                                    | 551.00         |              |     | entyle_11                                       | Enorbyte 1                 |
|                                                                                                    |                                                                                               |                                                                                               |                |              |     | entyle_12                                       | Enorbyte 12                |
|                                                                                                    |                                                                                               |                                                                                               |                |              |     | + entyle_13                                     | Emon-byte 1                |
|                                                                                                    |                                                                                               |                                                                                               |                |              |     | $\pm$ entyle_2                                  | Enorbyte 2                 |
|                                                                                                    |                                                                                               |                                                                                               |                |              |     | Ferbyte <sub>3</sub>                            | Emor-byte 3                |
|                                                                                                    |                                                                                               |                                                                                               |                |              |     | + entyte_4<br>$\frac{1}{4}$ entate 5            | Emon-byte 4<br>Emar-byte 5 |
|                                                                                                    |                                                                                               |                                                                                               |                |              |     | entyle 6                                        | Emor-byte 6                |
|                                                                                                    |                                                                                               |                                                                                               |                |              |     | + entyle_7                                      | Emon-byte 7                |
|                                                                                                    |                                                                                               |                                                                                               |                |              |     | entyle_8                                        | Emar-byte 8                |
|                                                                                                    |                                                                                               |                                                                                               |                |              |     | entyle 9                                        | Emonibyke 9                |
|                                                                                                    |                                                                                               |                                                                                               |                |              |     | $\pm$ enots $\epsilon$                          | Sum of curre               |
|                                                                                                    |                                                                                               |                                                                                               |                |              |     | $\frac{1}{2}$ enter op                          | Sum of curre               |
|                                                                                                    |                                                                                               |                                                                                               |                |              |     | de entrem_o                                     | Sum of ourse               |
|                                                                                                    |                                                                                               |                                                                                               |                |              |     | entering cp                                     | Sum of curre               |
|                                                                                                    |                                                                                               |                                                                                               |                |              |     |                                                 |                            |
| 4   1) Engine Setup / 2) Temp Sensors / 3) Pressure Sensors / 4) Throttle 5) Livense / 6) Dyno Settings / 7) Start Settings / 8) Map (m / 9) Map (n / 10) Map Lambda / 11) Corrections / 12) Map VVT / 13) Startup View / 14)<br>Output window |                                                                                               |                                                                                               |                |              | a > | $\frac{1}{4}$ emot c<br>emot_cp                 | Maximum va<br>Maximum vz   |

*Abb. 7: Freischaltung von Softwareoptionen*

- 2. Geben Sie die ersten vier Zeichen Ihres Lizenzcodes, hier 974C, in das Eingabefeld LICMANKEYHIGH ein (1).
- 3. Geben Sie die letzten vier Zeichen Ihres Lizenzcodes, hier 5395, in das Eingabefeld LICMANKEYLOW ein (2).
- 4. Haben Sie den Lizenzcode korrekt eingegeben, dann wird die entsprechende Softwareoption auf TRUE gesetzt (3).

**Hinweis** Ausnahmen: Nahe Bank/Ferne Bank und Variable Ventilsteuerung. Für diese Funktionen muss ein Steuergeräte-Softwareupdate vorgenommen werden. Setzen Sie sich dafür bitte mit uns in Verbindung.

### <span id="page-23-0"></span>Erweiterungsmöglichkeiten 5

Passend zu den Steuergeräten bieten wir umfangreiches Zubehör. Dazu gehören u. a.:

- Displays
- Datenlogger
- Telemetrieeinheiten

Nähere Informationen unter www.bosch-motorsport.de

Darüber hinaus lässt sich der Funktionsumfang der Steuergeräte durch das Freischalten vorinstallierter Schaltungen erweitern. Senden Sie uns dazu die Seriennummer Ihres Steuergerätes. Sie erhalten dann die Lizenz zur Freischaltung folgender optionaler Funktionen:

- E-Gas
- Klopfregelung
- Traktionskontrolle
- Variable Ventilsteuerung
- Nahe Bank/Ferne Bank

**Bosch Engineering GmbH**

Motorsport Robert-Bosch-Allee 1 74232 Abstatt **Germany**

www.bosch-motorsport.com